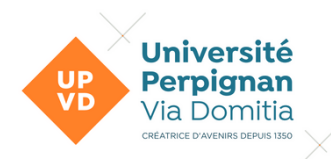

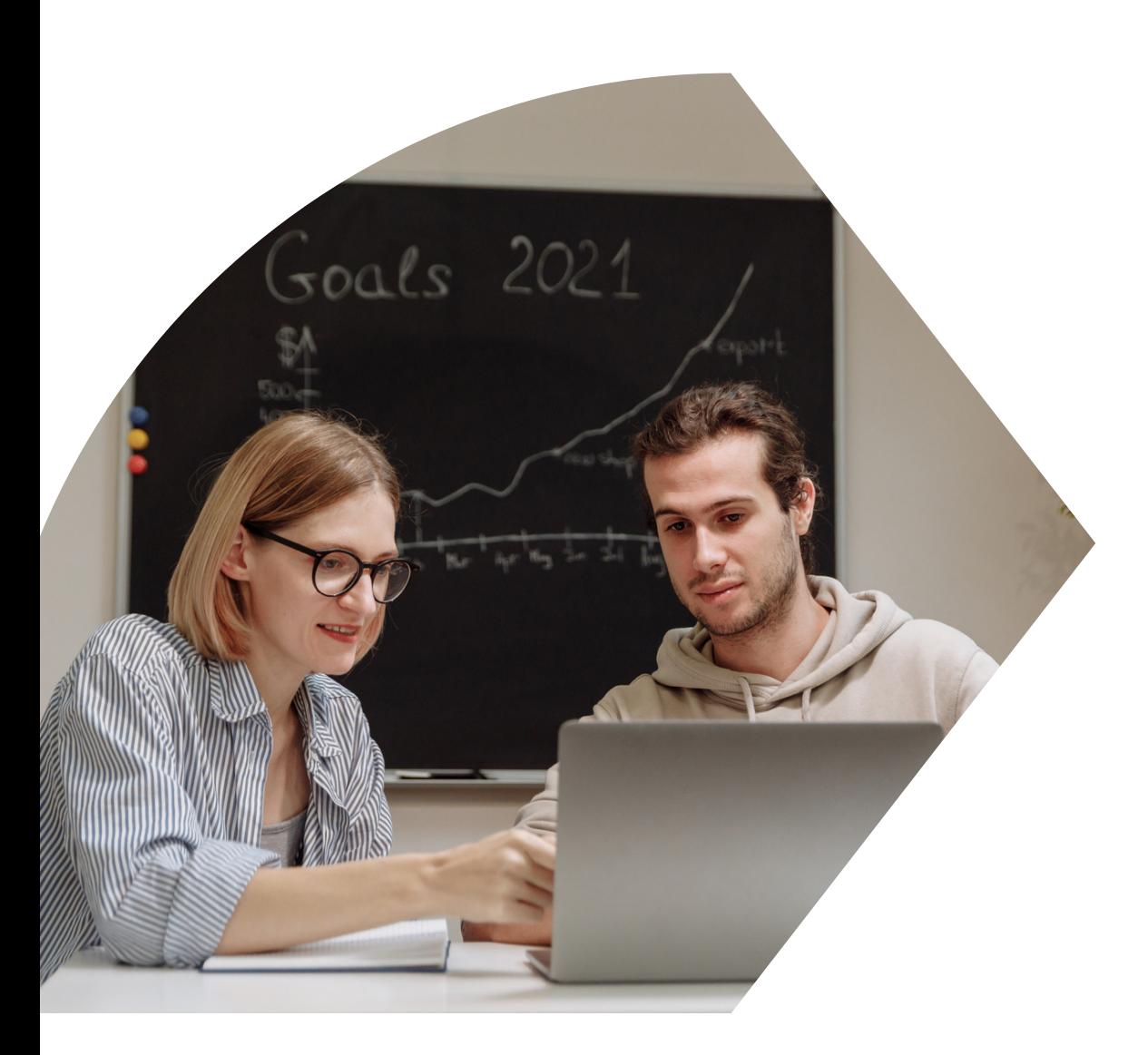

# **Aide au dépôt des pièces justificatives en ligne**

**Présentée par**

La Scolarité Centrale

### **Connecte-toi sur :**

# **1 https://inscriptions.univ-perp.fr/justificatifs**

### **2 Saisis ton numéro étudiant** *(92XXXXX, pour les nouveaux, il figure surle mailreçu après ton inscription en ligne)et ta date de naissance*

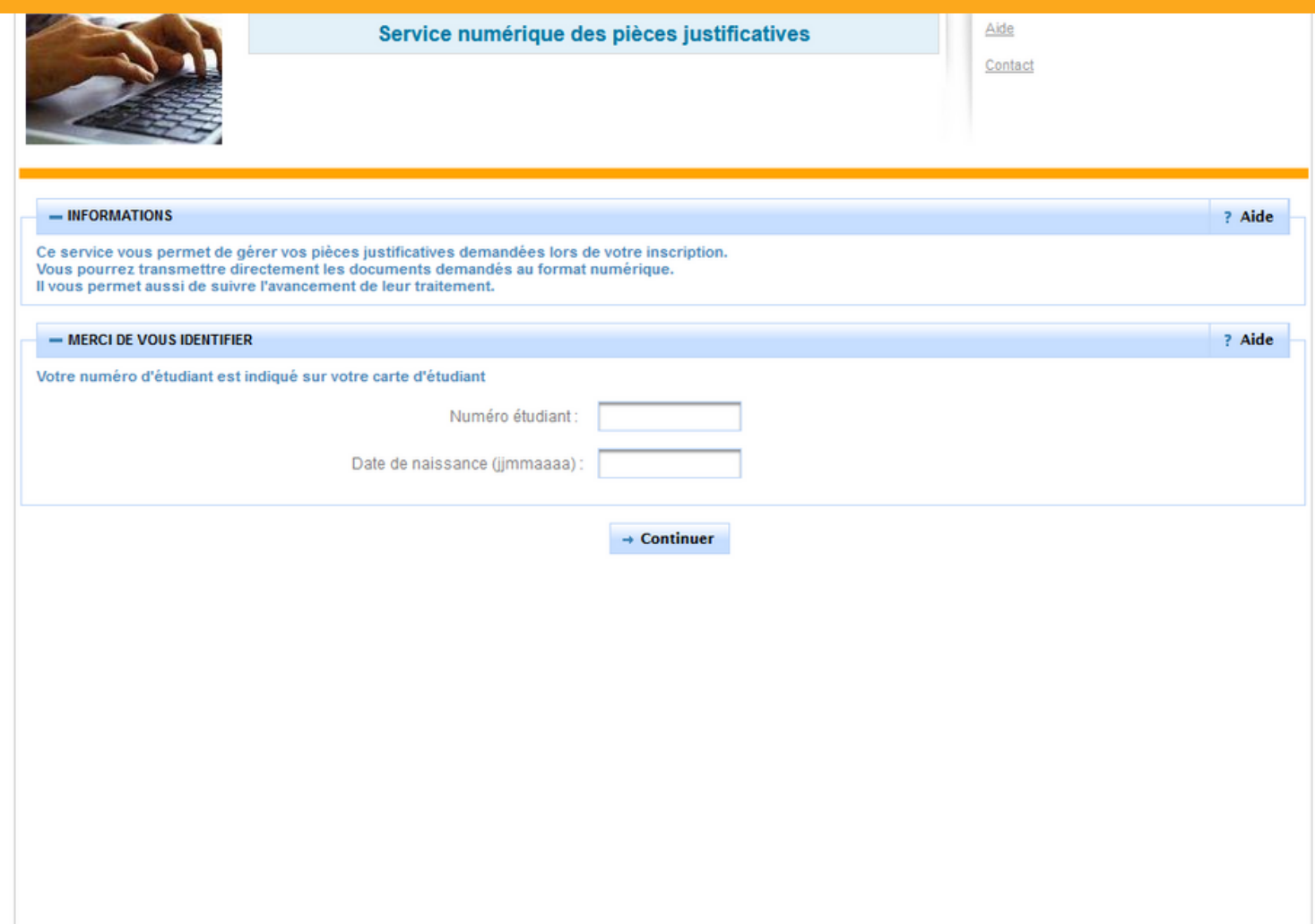

Copyright amue 2014

#### **3 Prépare et scanne les documents qui sont listés dans le tableau.**

#### *Les documents demandés correspondent à ta situation personnelle, en fonction de ta saisie lors de ton inscription en ligne.*

 $\int$  Clique joi pour ajouter/remplace

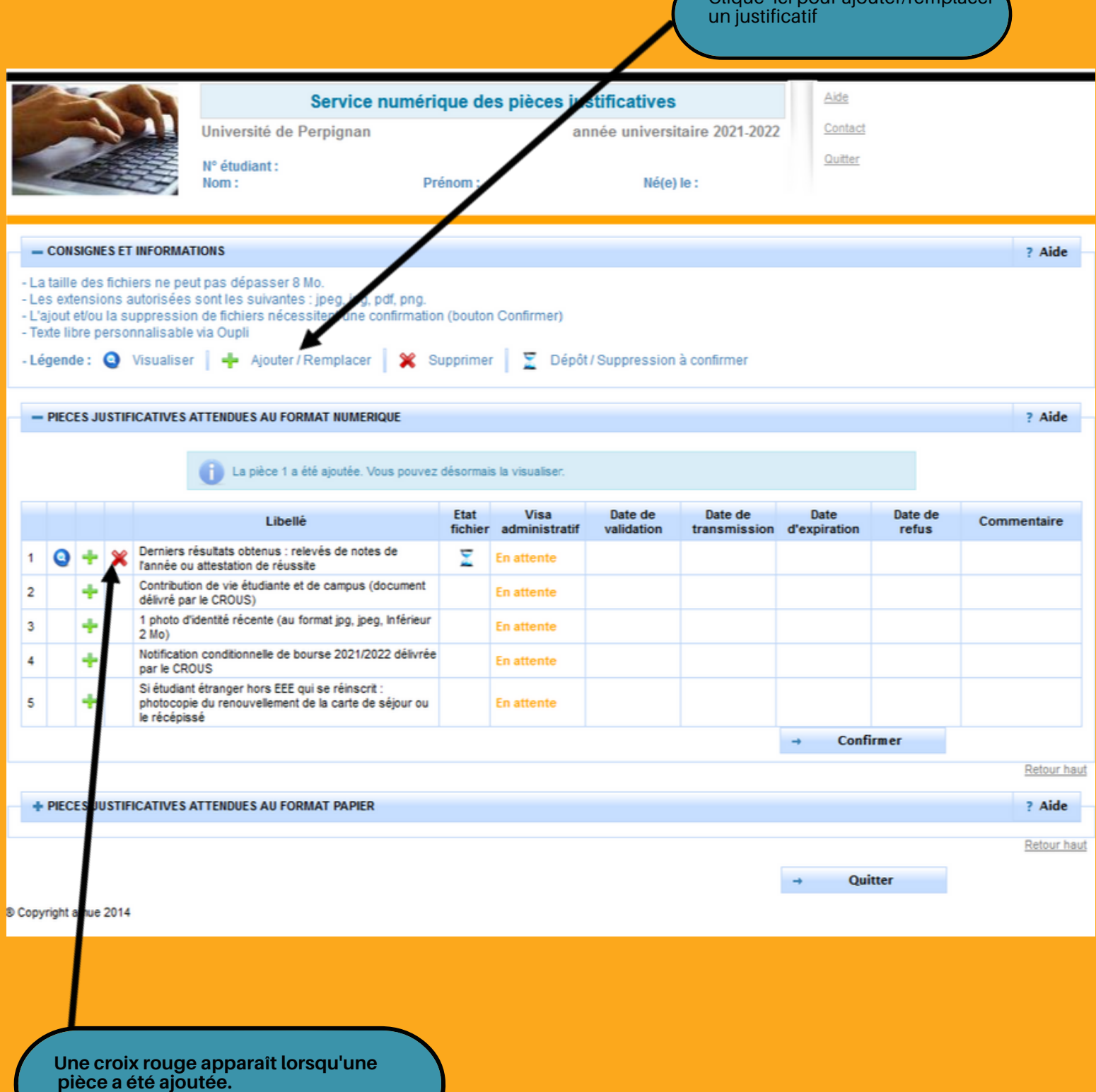

**Si ta pièce a été prise en compte, "Transmise" apparaît.**

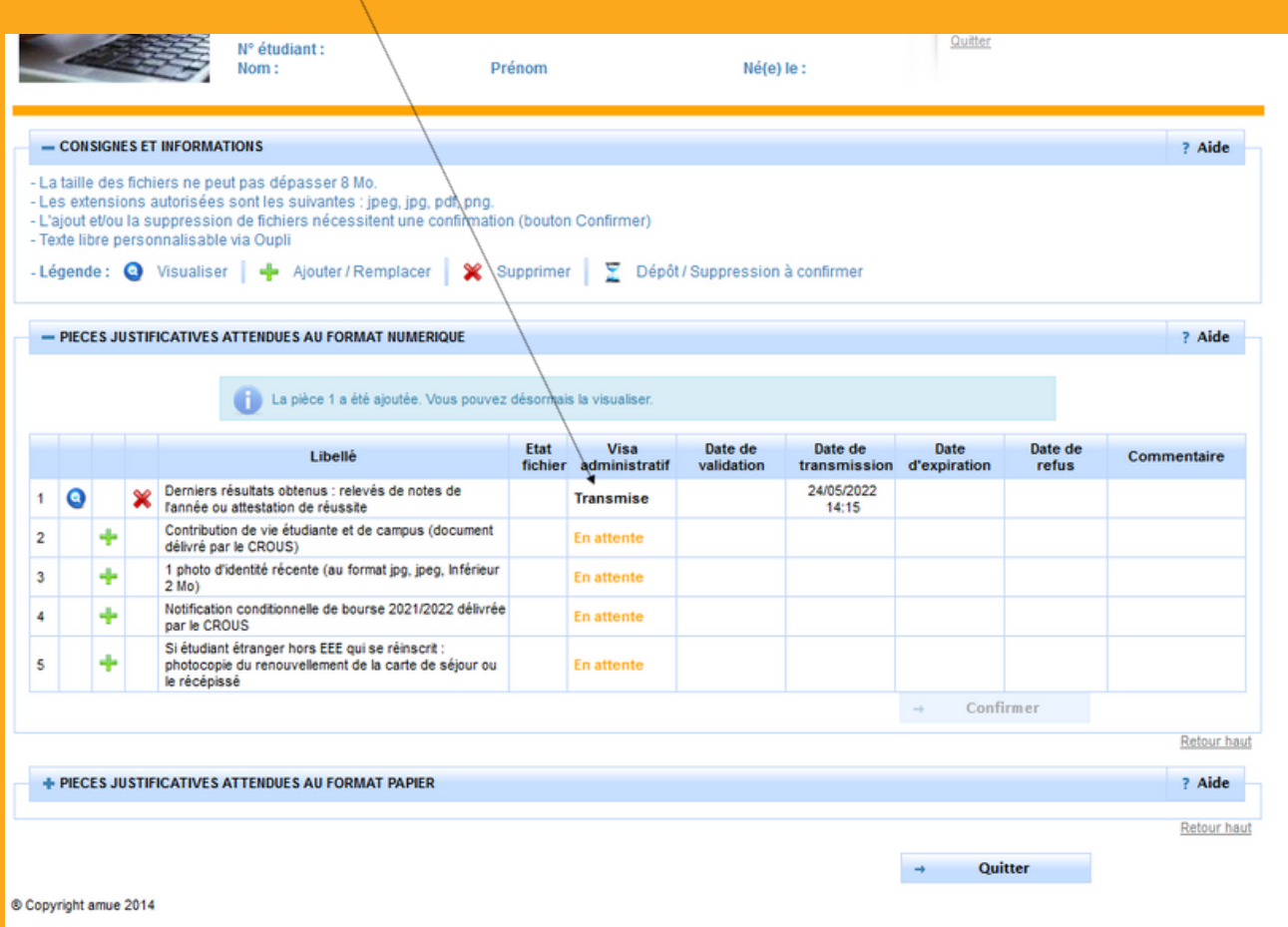

**Toutes tes pièces ont été ajoutées? Le statut bascule sur "Transmise".**

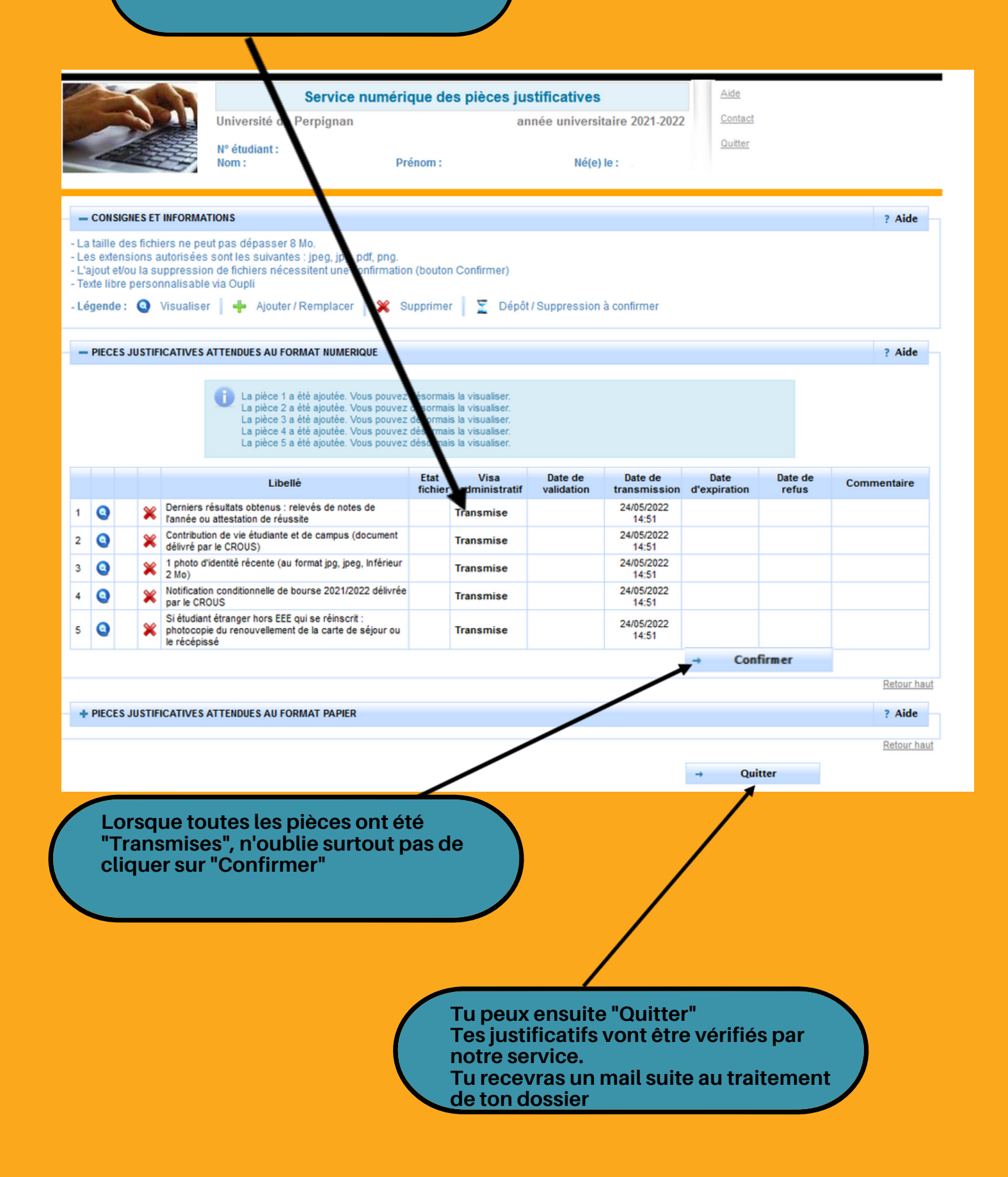

# **1 - Ton dossier est validé...**

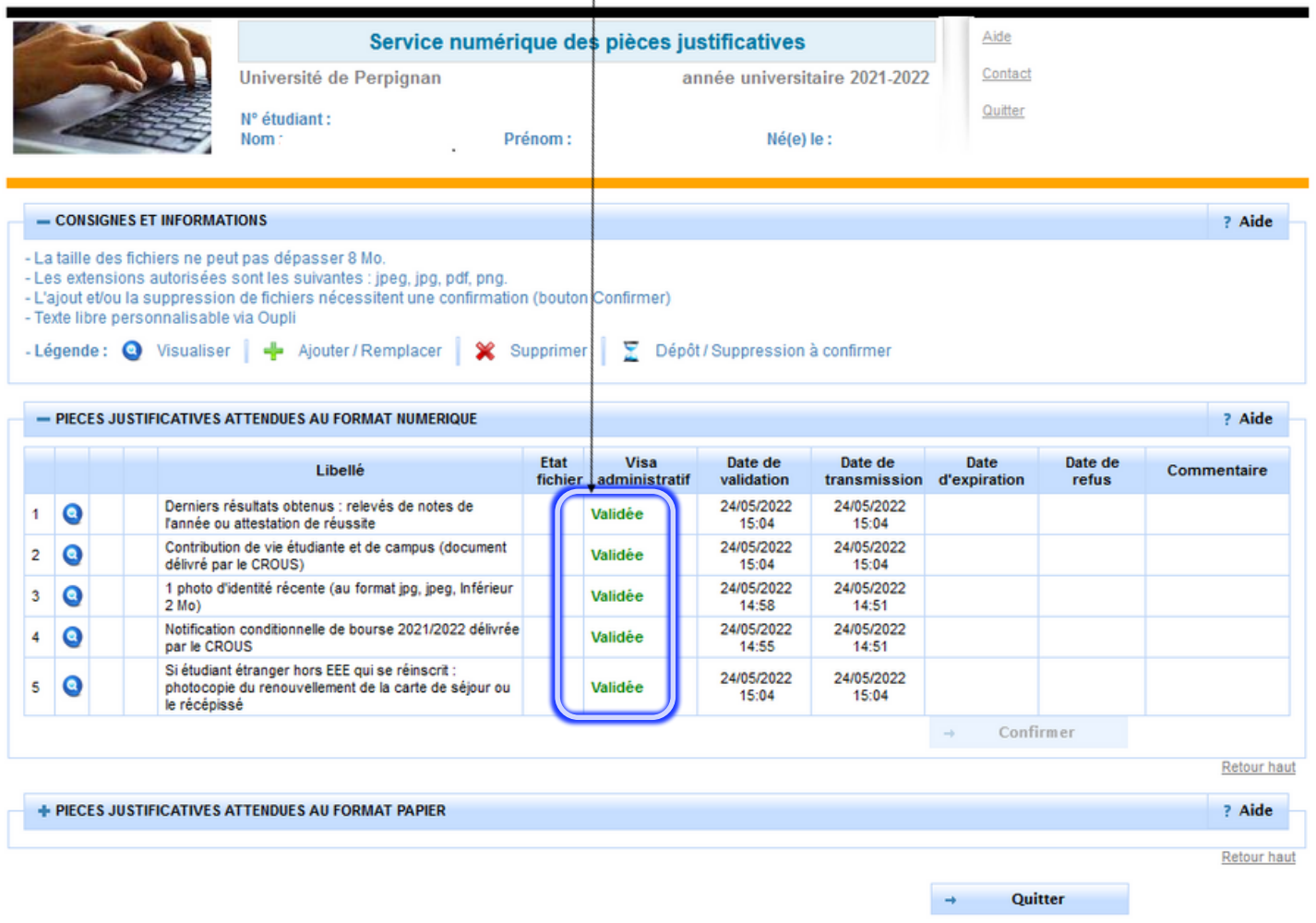

© Copyright amue 2014

#### *Tu recevras le mail ci-dessous confirmantla validation de ton dossier.*

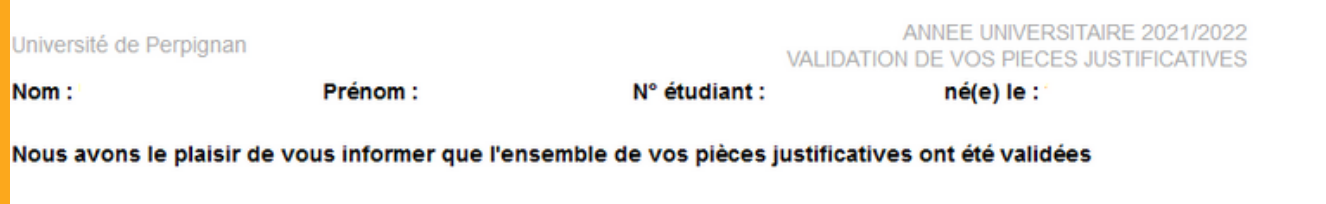

*A présent, tu peux accéder à tes documents et services (certificat de scolarité, carte étudiant...), à l'étape suivante de la page des inscriptions .*

## **Une pièce a été refusée ?**

#### **Tu recevras le mail ci-dessous (exemple d'un refus de relevé de notes)**

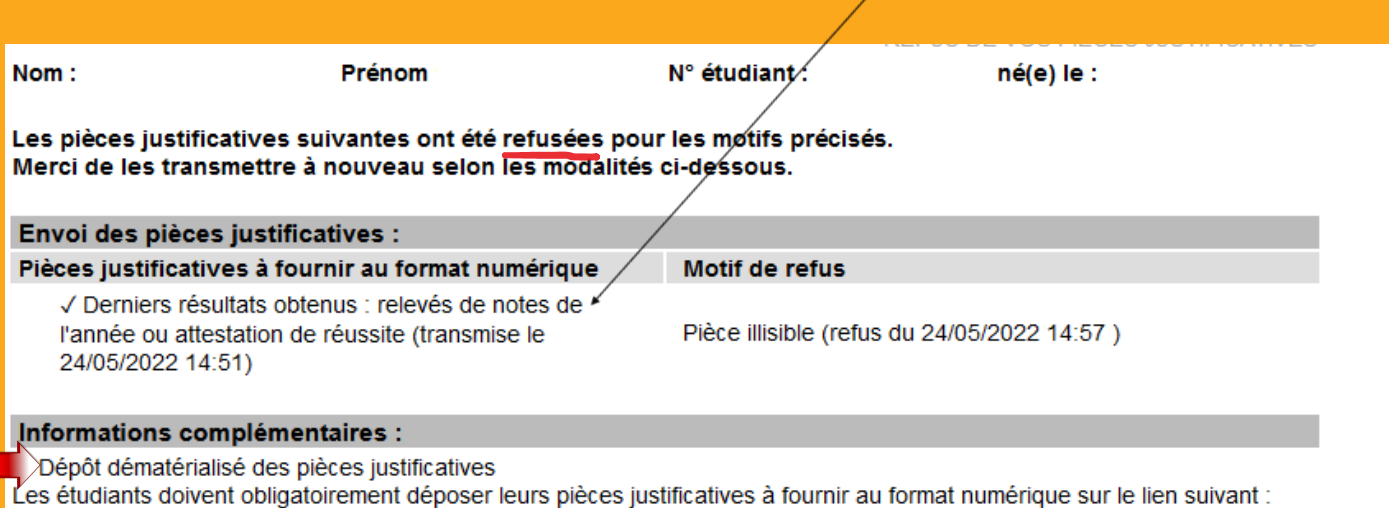

https://inscriptions.univ-perp.fr/justificatifs

## **Une pièce est manquante ?**

#### **Tu recevras le mail ci-dessous (exemple de la CVEC manquante)**

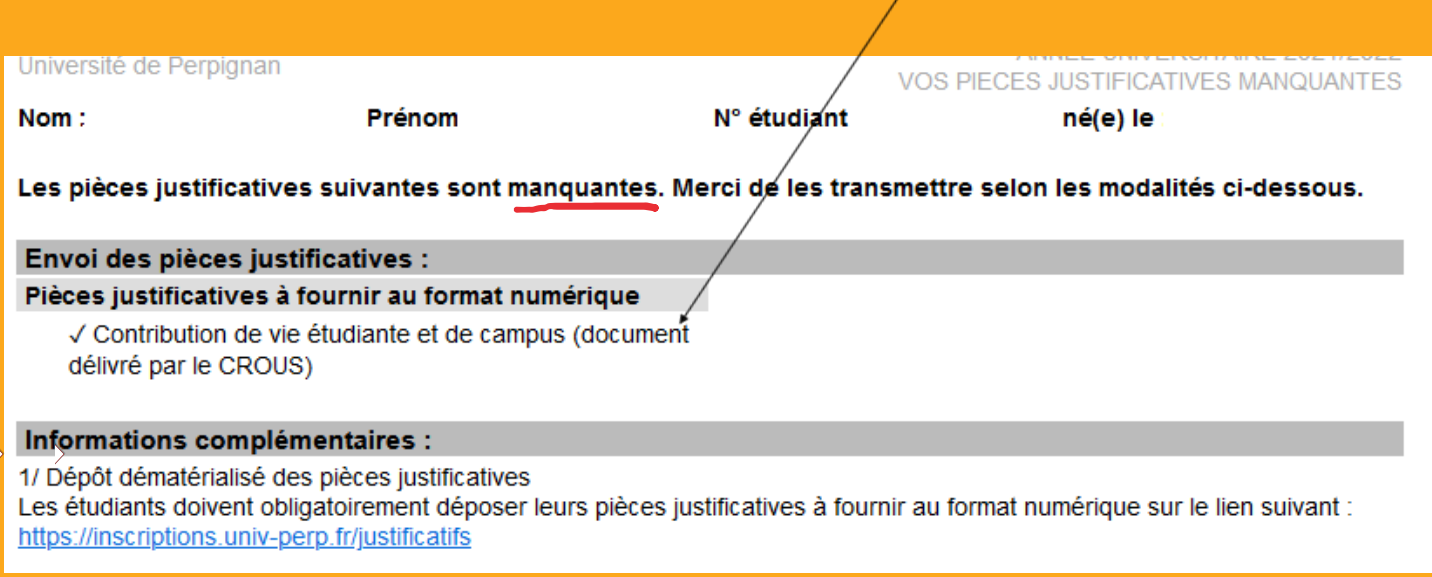

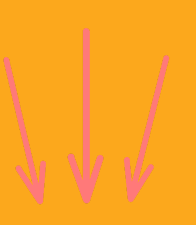

**Si un justificatif manquant ou refusé n'a pas été déposé, ton dossier reste incomplet et ne peut être validé, tu n'auras donc pas accès à ton certificat de scolarité sur l'ENT.**